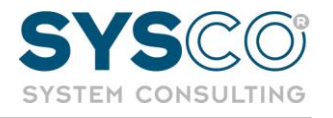

# **WINLINE PATCHUPDATE 12.18C**

## Sie haben die Version **12.17 oder einen niedrigeren Patchlevel** installiert:

*Üblicher Patchupdateprozess:*

- 1. Sicherung
	- a. Sicherung des Winline Verzeichnisses der Serverinstallation
	- b. Sicherung der Winline Datenbanken (Sicherung über das SQL Management Studio oder über Mandantensicherung im ADMIN)
- 2. Download und Installation der aktuellen Version (12.18) über den Downloadbereich der ADMIN.exe.

*(Zum Download steht die Version 12.18 zur Verfügung – es wird tatsächlich 12.18c installiert)*

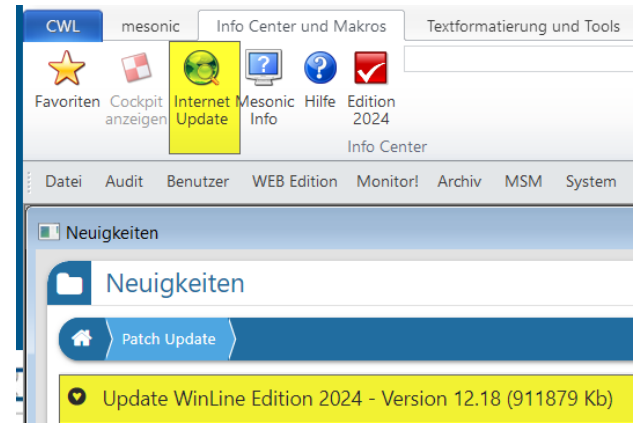

# Sie haben bereits **12.18 (12.18, 12.18a oder 12.18b**) installiert:

- 1. Download der Datei Patchupdate.zip unter folgendem [Link.](https://www.mesocloud.com/EmailLink.asp?Id=2F48471F-F4E4-4814-9A2E-7431E21D3913&L=251307&U=https://www.mesonic.com/download/12000.18/Patchupdate.zip)
- 2. Sicherung
	- a. Sicherung des Winline Verzeichnisses der Serverinstallation
	- b. Sicherung der Winline Datenbanken (Sicherung über das SQL Management Studio oder über Mandantensicherung im ADMIN)
- 3. Verschieben der Patchupdate.zip Datei aus dem Downloadordner in das Winline Verzeichnis der Serverinstallation (Hauptinstallation)
- 4. Ausführen der Datei "ZipUpdate.exe" aus dem Winline-Verzeichnis der Hauptinstallation. (mit administrativen Rechten)

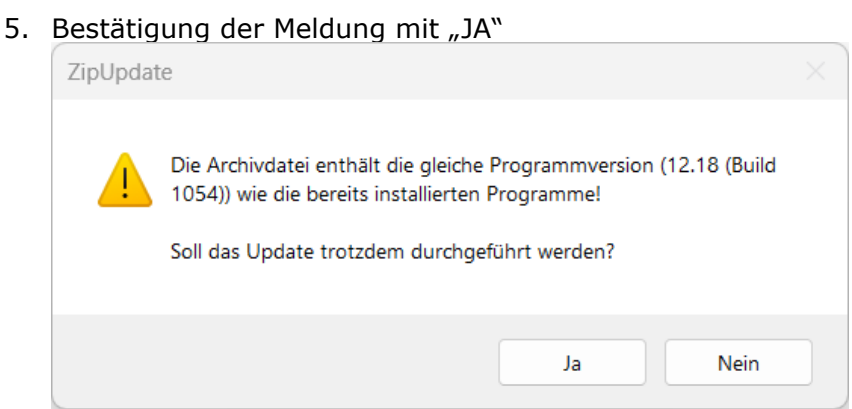

#### SYSco EDV ist Vertrauenssache GmbH - Stefan Pöschl

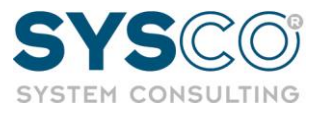

6. Erneute Bestätigung mit "JA"

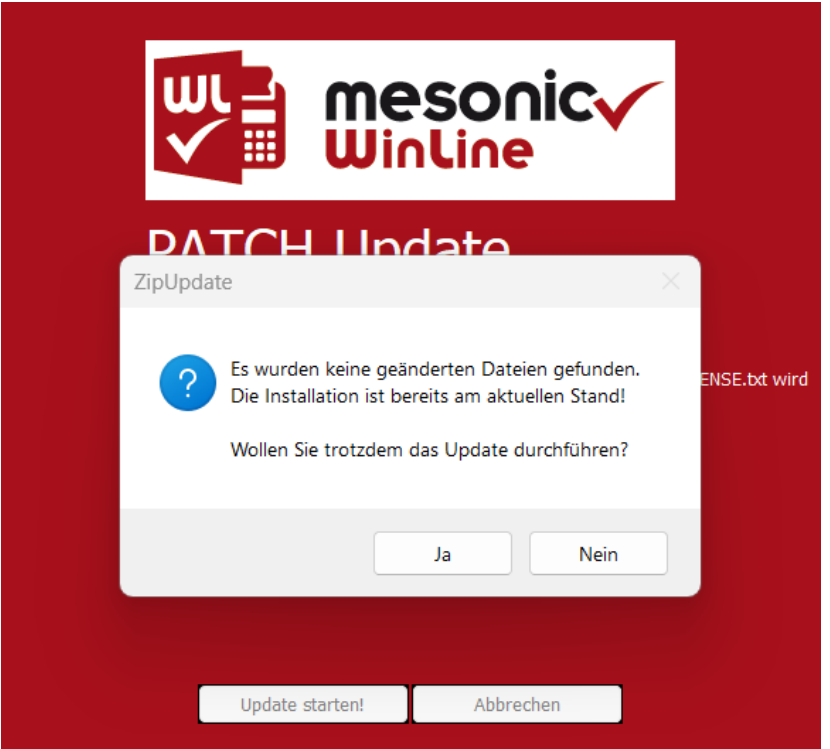

7. Danach kann der normale Patchprozess durchgeführt werden.

Bei Fragen oder Komplikationen stehen wir Ihnen gerne jederzeit zur Verfügung.

### **SYSCO EDV ist Vertrauenssache GmbH**

A-4311 Schwertberg | Technologiepark 3 T: +43 (7262) 62 4 32 | F: DW 4 [www.sysco.at](http://www.sysco.at/) | [office@sysco.at](http://office@sysco.at)

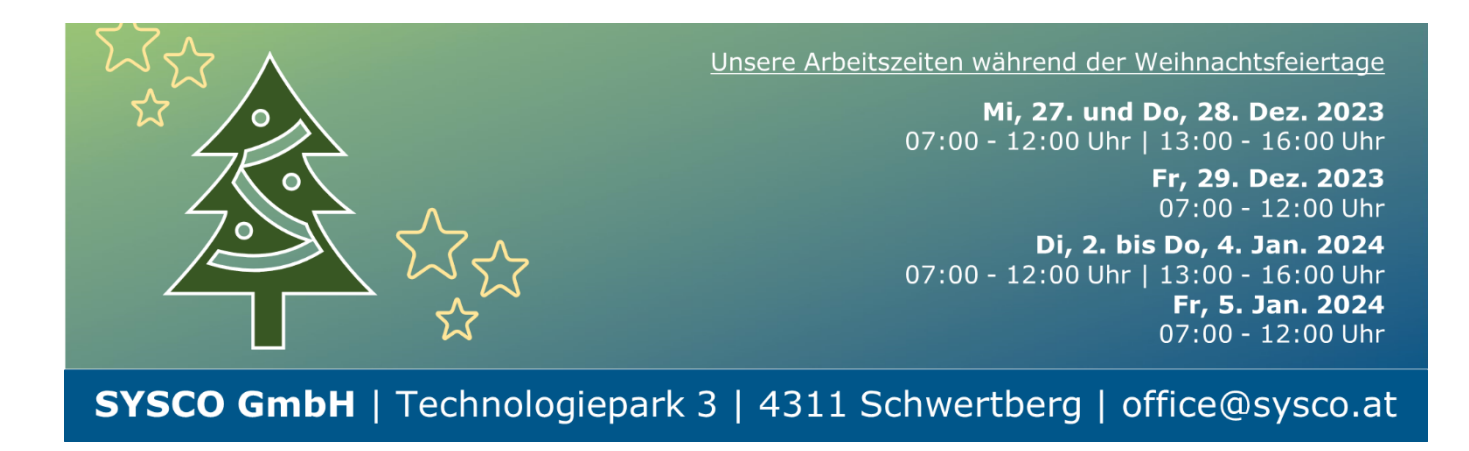